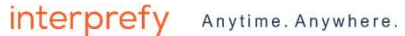

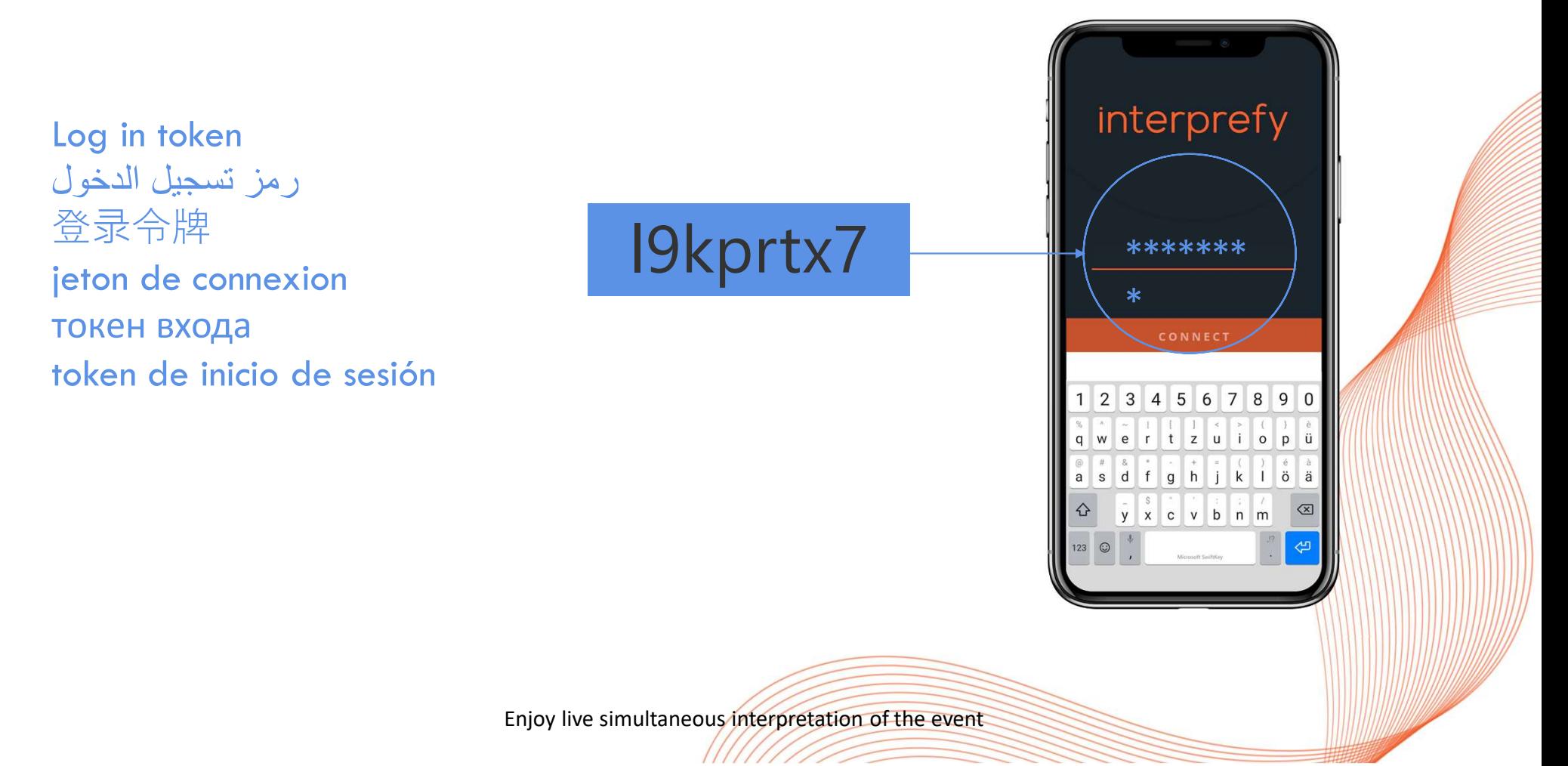

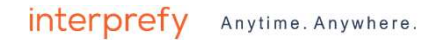

# maries

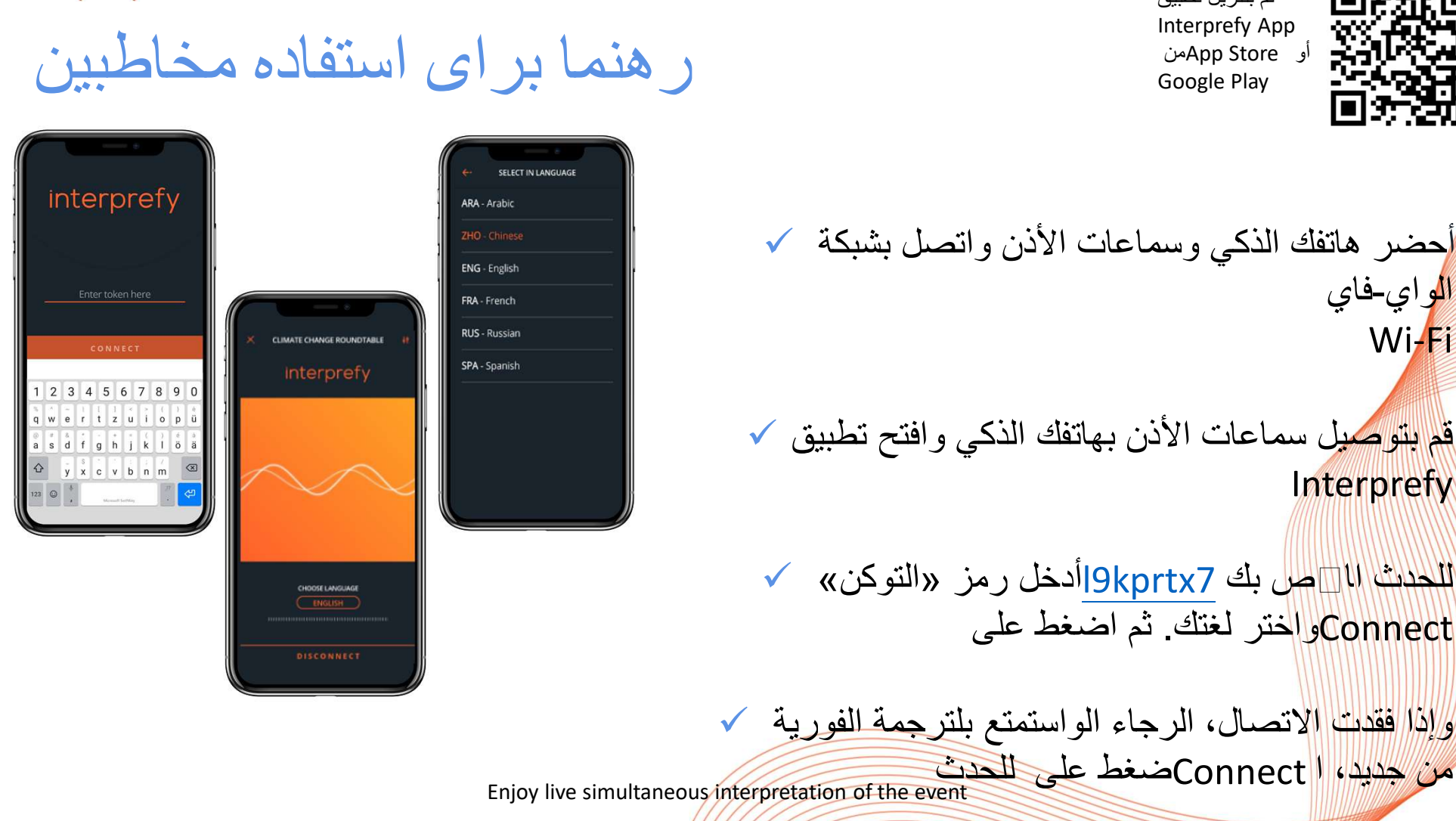

interprefy Anytime. Anywhere.

قم بتنزيل تطبيق Interprefy App أو Store Appمن Google Play

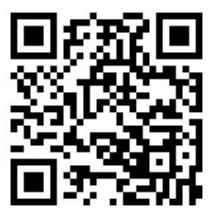

أحضر هاتفك الذكي وسماعات الأذن واتصل بشبكة الواي-فاي Wi-Fi قم بتوصيل سماعات الأذن بهاتفك الذكي وافتح تطبيق V Interprefy من السكن المنت المناسبي والمناسبي المناسبي الحدث والتي والتي العالمي العالمية<br>أم يتوصيل سماعات الأذن بهاتفك الذكي و<br>أم يتوصيل سماعات الأذن بهاتفك الذكي و<br>Connectأخذر لغتك. ثم اضغط على<br>وإذا فقدت الاتصال، الرجاء الواستمتع ب

للحدث االخص بك 7kprtx9lأدخل رمز «التوكن» Connectواختر لغتك. ثم اضغط على

و//4/ افقدت الاتصال، الرجاء الواستمتع بلترجمة الفورية ل

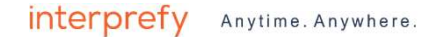

# 简体中文 (Simplified Chinese)

interprefy Anytime. Anywhere. 听众用用户指南

#### SELECT IN LANGUAGE interprefy ARA - Arabic ENG - English → SAM络。<br>→ 请把耳机连接至智能手机并<br>Interprefy应用程序。<br>→ 请输入会议的活动代码(I<u>9k</u><br>您的语言,然后按CONNEC<br>→ 如果连接断开,请再次按C<br>受现场直播同声传译。<br>Enjoy live simultaneous interpretation of the event Enter token here **LIMATE CHANGE ROUNDTABL** interprefy 2 3 4 5 6 7 8 9 0  $y \times c \times b \times m$ CHOOSE LANGUAGE

Google Play 下载免费的 Interprefy应用程序。

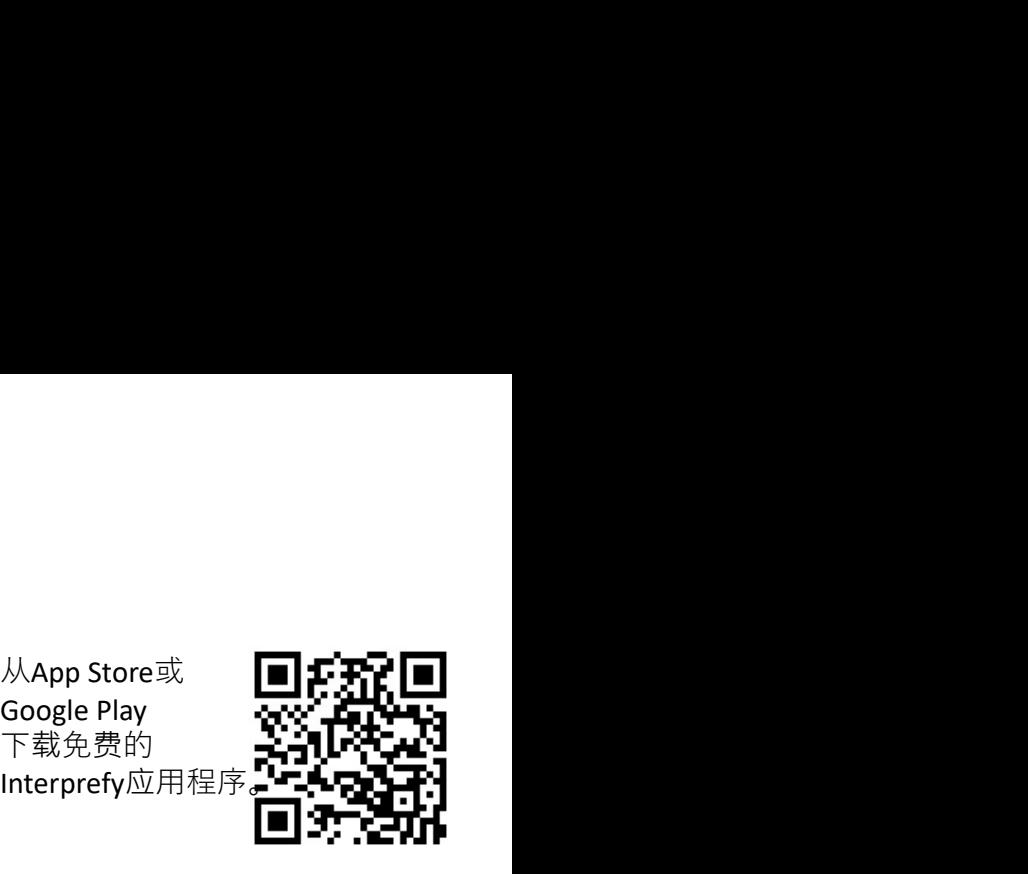

*NApp* Store或<br>
Google Play<br>
下<sup>载免</sup>下载的<br>
Interprefy应用程序<br>
Interprefy应用程序<br> **国务会科**<br><br>线网络。<br>
◆请把耳机连接至智能手机并打幵 线网络。

- ✔ 请把耳机连接至智能手机并打幵 Interprefy应用程序。
- ✔ 请输入会议的活动代码(l9kprtx7)并选择 您的语言,然后按CONNECT。
- $\checkmark$ 如果连接断开,请再次按CONNECT。 受现场直播同声传译。

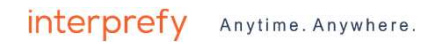

## ENGLISH

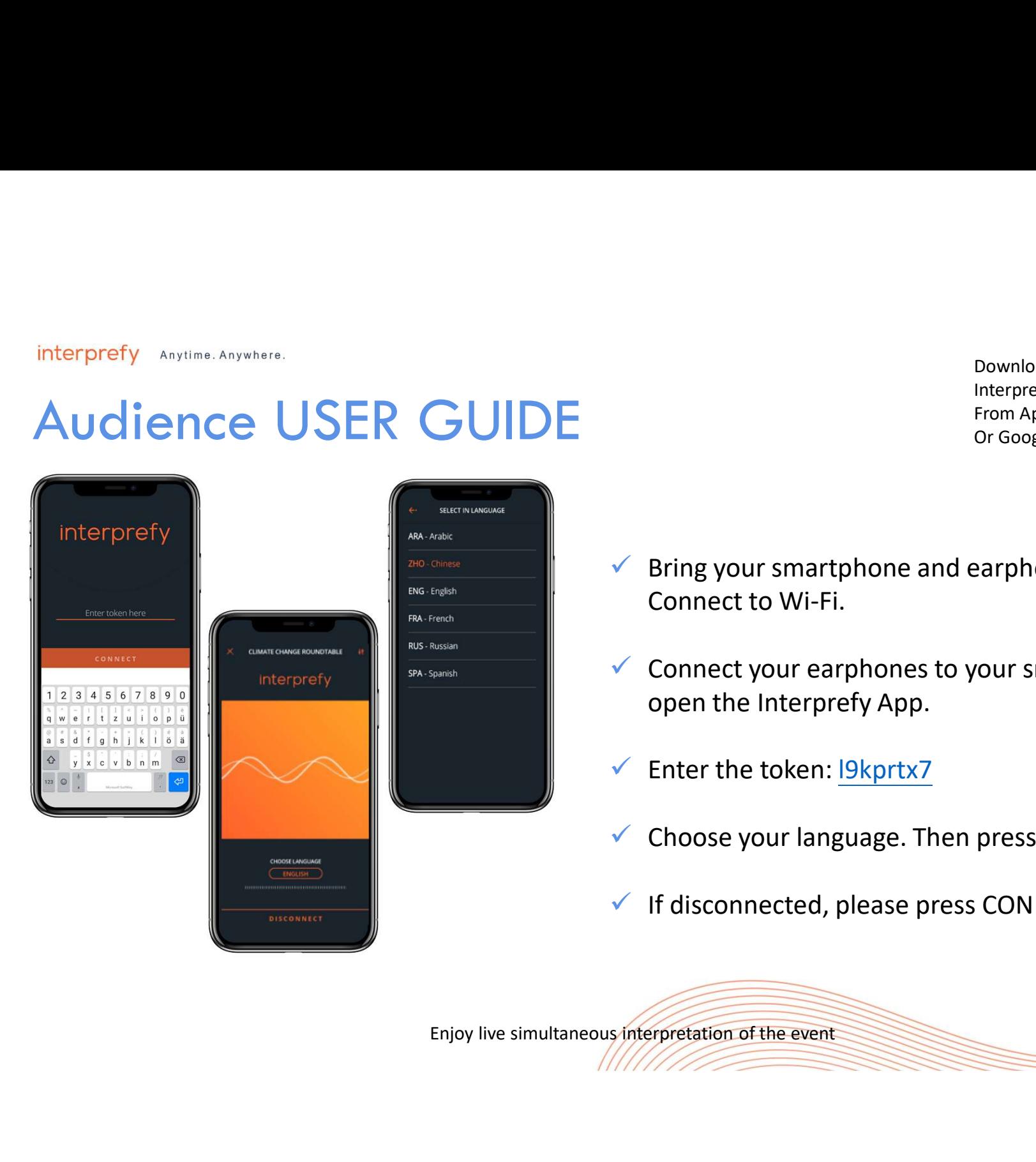

Download free Interprefy App From App store Or Google Play

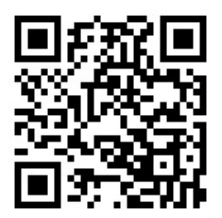

- $\checkmark$  Bring your smartphone and earphones with you. Connect to Wi-Fi.
- $\checkmark$  Connect your earphones to your smartphone and open the Interprefy App.
- $\checkmark$  Enter the token: l9kprtx7
- Choose your language. Then press CONNECT.
- $\checkmark$  If disconnected, please press CONNECT again.

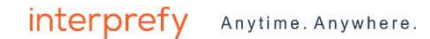

# FRANÇAIS (French)

interprefy Anytime. Anywhere.

#### GUIDE DE L'UTILISATEUR

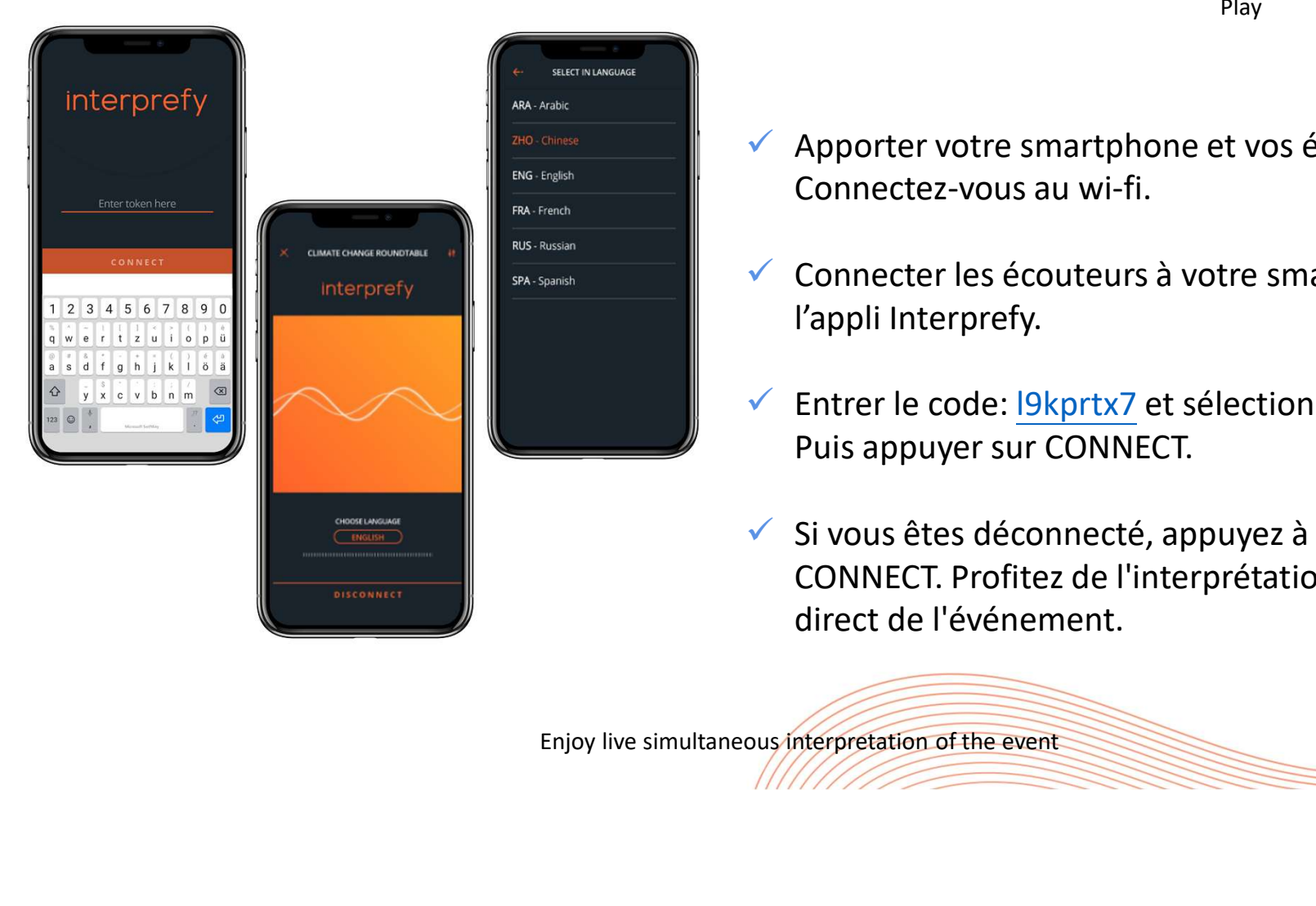

Télécharger l'application gratuite Interprefy depuis Play

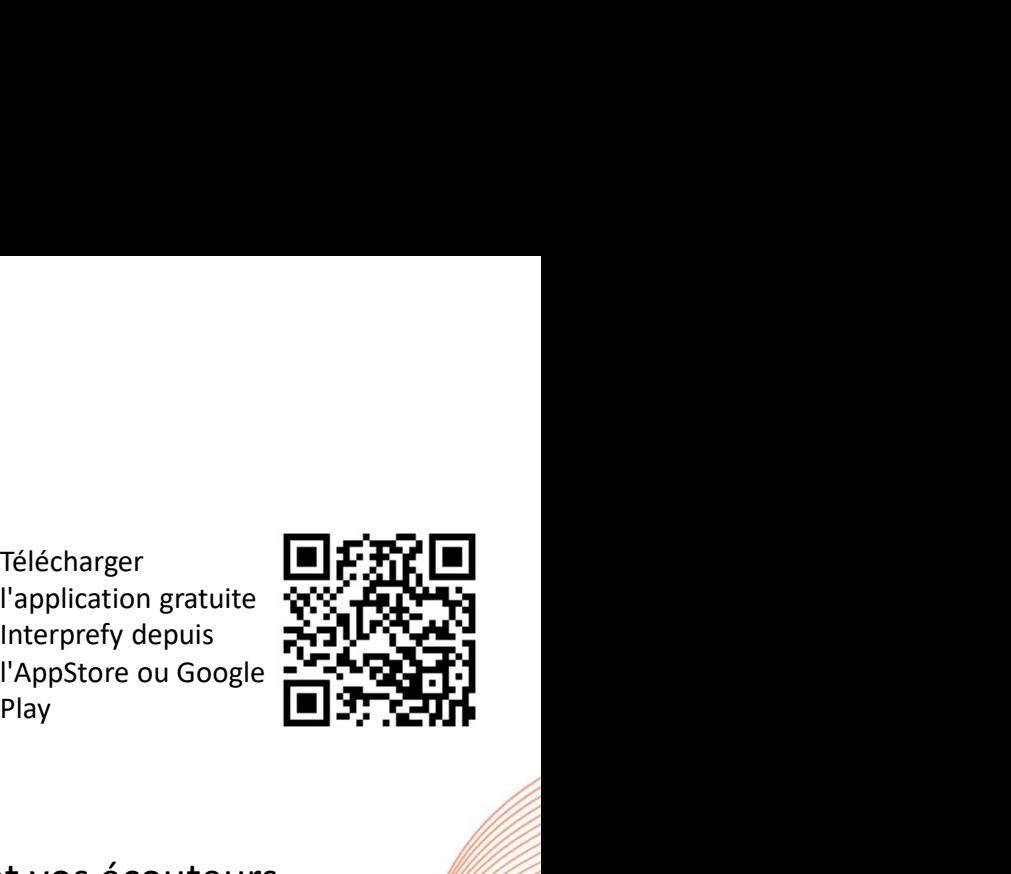

- ◆ Apporter votre smartphone et vos écouteurs. Connectez-vous au wi-fi.
- $\checkmark$  Connecter les écouteurs à votre smartphone et ouvrir l'appli Interprefy.
- ← Entrer le code: l9kprtx7 et sélectionner votre langue. Puis appuyer sur CONNECT.
- $\checkmark$  Si vous êtes déconnecté, appuyez à nouveau sur CONNECT. Profitez de l'interprétation simultanée en direct de l'événement.

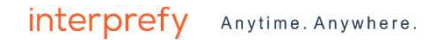

# РУССКИЙ (Russian)

interprefy Anytime. Anywhere.

#### РУКОВОДСТВО ПО ЭКСПЛУАТАЦИИ

Загрузите бесплатное приложение Interprefy из App Store или Google Play

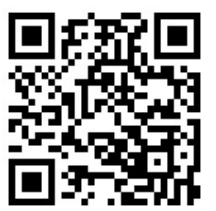

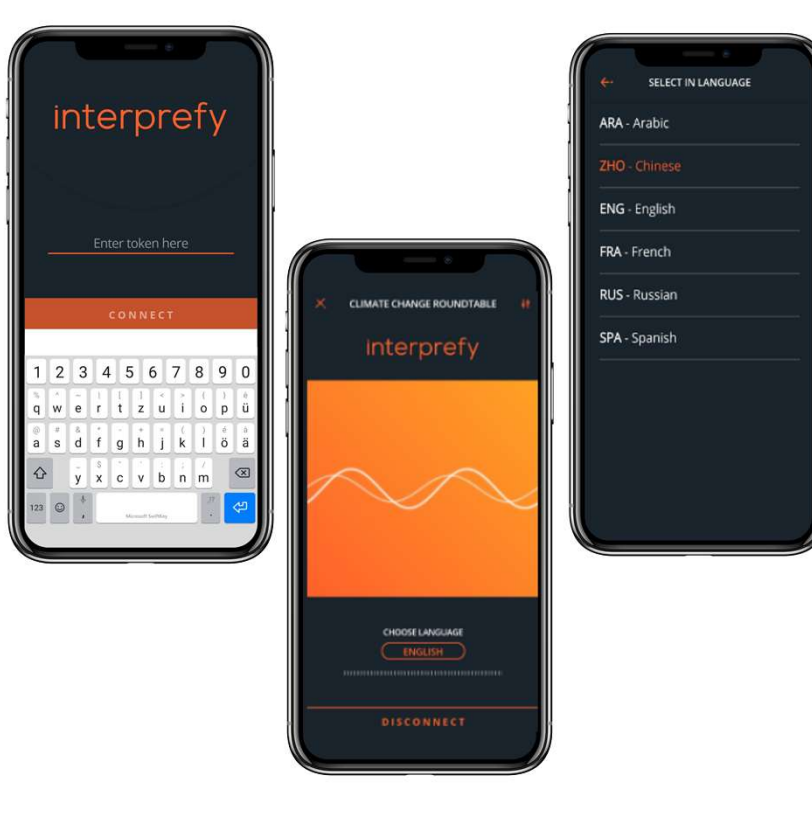

- Принесите с собой смартфон и наушники. Подключитесь к Wi-Fi.
- Подключите наушники к смартфону и откройте приложение Interprefy.
- Введите токен: l9kprtx7 и выберите свой язык. Затем нажмите CONNECT.
- $\checkmark$  Если Вы отключены, снова нажмите CONNECT. Наслаждайтесь живым синхронным переводом мероприятия. ENGIN COMPRISED A WITH THE CONSUMING WITH THE CONSUMING MERIDIAN OR CONSUMING MERIDIAN CONSUMING MERIDIAN SATEM HARMANIFE CONNECT.<br>
V BECAULTE TOKEH: <u>19kprtx7</u> и выберит Затем нажмите CONNECT.<br>
V ЕСЛИ ВЫ ОТКЛЮЧЕНЫ, СНОВА

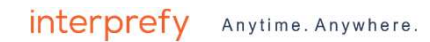

### ESPAÑOL (Spanish)

interprefy Anytime. Anywhere.

#### GUÍA DE USUARIO PARA LA AUDIENCIA

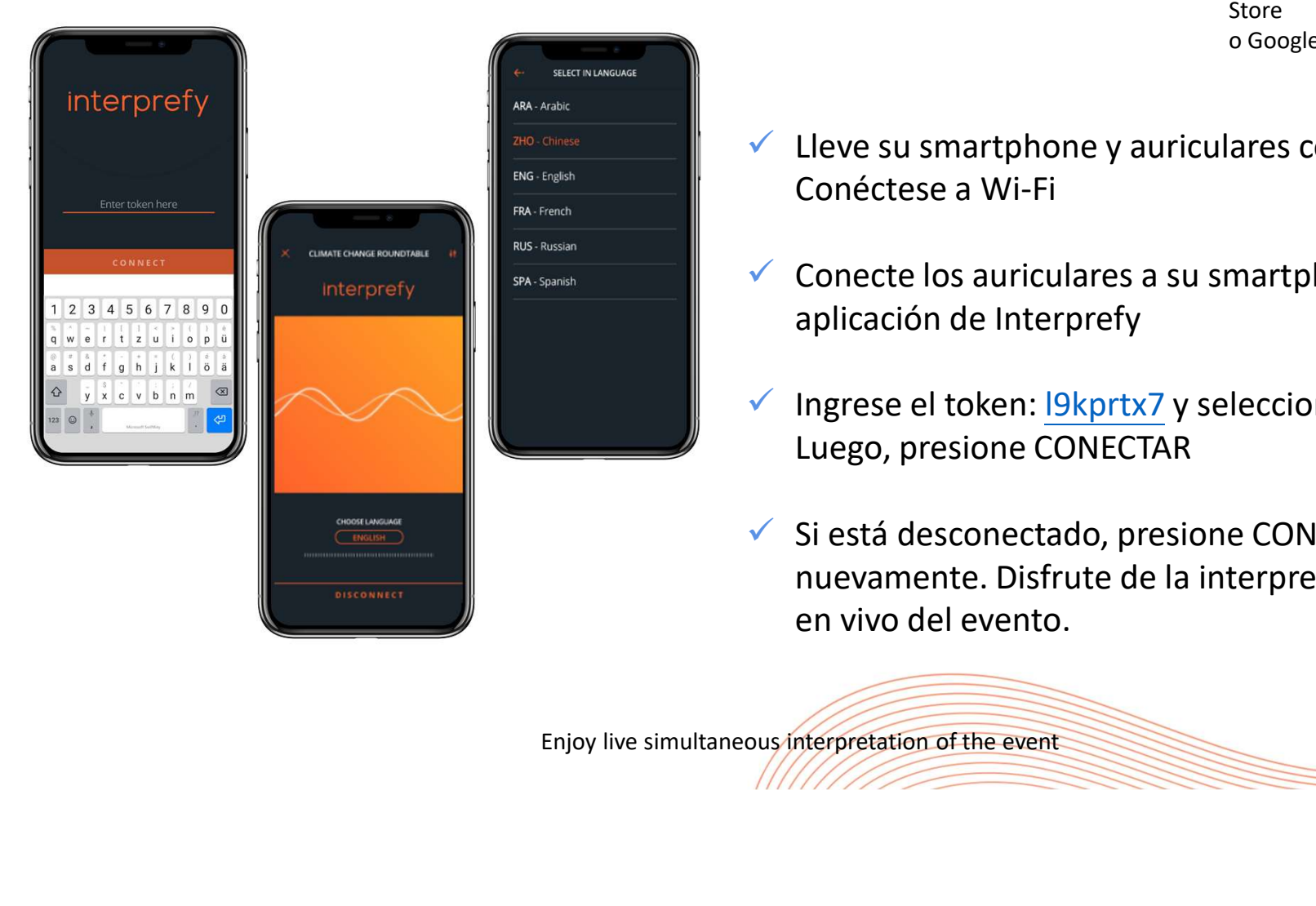

Descargue la aplicación gratuita de Interprefy desde App Store o Google Play

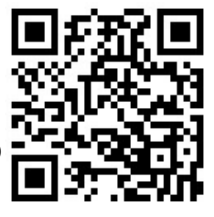

- LA AUDIENCIA<br>
Superior graduate and the prefydesde App  $\begin{array}{cc}\n\text{Descardue la}\n\hline\n\text{aplicación graturia}\n\text{wherepety desde App} \n\text{store} \n\end{array}$ <br>  $\begin{array}{cc}\n\text{Whereperby desde App} \n\text{more to a source} \\
\text{more to a source} \\
\text{Concctese a Wi-Fi}\n\end{array}$ Conéctese a Wi-Fi
- CONCIPT CONCIPT SUPPORTED A DESCRIPTION CONTROLL AND DIENCIA de Interprefy desde App CONCIPT STATES SUPPORTED TO GOOGLE Play<br>
State of Google Play<br>
Conecte los auriculares a su smartphone y abra la aplicación de Interpref aplicación de Interprefy
- $\checkmark$  Ingrese el token: l9kprtx7 y seleccione su idioma. Luego, presione CONECTAR
- $\checkmark$  Si está desconectado, presione CONECTAR nuevamente. Disfrute de la interpretación simultánea en vivo del evento.